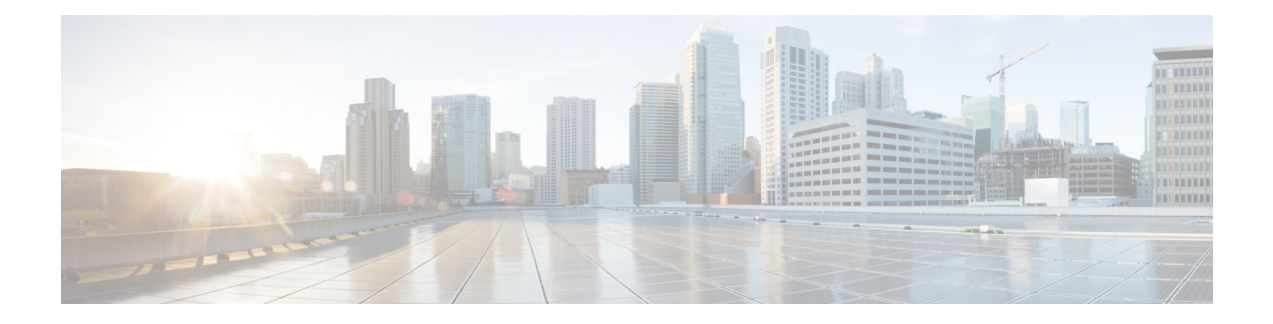

# **SSH File Transfer Protocol** の設定

セキュアシェル (SSH)には、SSHv2で導入された新たな標準ファイル転送プロトコルである SSH File Transfer Protocol (SFTP) のサポートが含まれています。この機能は、デバイスの設定 またはデバイスイメージファイルをコピーするための安全で認証された方式を提供します。

- SSH File Transfer Protocol [の前提条件](#page-0-0) (1 ページ)
- SSH File Transfer Protocol [の制約事項](#page-0-1) (1 ページ)
- SSH File Transfer Protocol [に関する情報](#page-1-0) (2ページ)
- SSH File Transfer Protocol [の設定方法](#page-1-1) (2 ページ)
- 例: SSH File Transfer Protocol の設定 (3 [ページ\)](#page-2-0)
- [その他の参考資料](#page-3-0) (4 ページ)
- SSH File Transfer Protocol [の機能情報](#page-3-1) (4 ページ)

### <span id="page-0-1"></span><span id="page-0-0"></span>**SSH File Transfer Protocol** の前提条件

- SSH を有効にする必要があります。
- **ip ssh source-interface** *interface-type interface-number* コマンドを設定する必要があります。

### **SSH File Transfer Protocol** の制約事項

- SFTP サーバはサポートされていません。
- SFTP 起動はサポートされていません。
- **install add** コマンドでの **sftp** オプションはサポートされていません。

### <span id="page-1-0"></span>**SSH File Transfer Protocol** に関する情報

SFTP クライアント機能は SSH コンポーネントの一部として提供され、対応するデバイスで常 に有効になっています。したがって、適切な権限を持つ SFTP サーバのユーザは、デバイスと の間でファイルをコピーできます。

SFTP クライアントは VRF 対応です。接続の試行時に特定の送信元インターフェイスに関連付 けられた仮想ルーティングおよび転送(VRF)を使用するようにセキュアFTPクライアントを 設定できます。

### <span id="page-1-1"></span>**SSH File Transfer Protocol** の設定方法

次の各項では、SFTP の設定を構成するさまざまな作業について説明します。

### **SFTP** の設定

次の操作を行ってください。

#### 始める前に

SFTP クライアント側機能用にシスコデバイスを設定するには、最初に **ip ssh source-interface** *interface-type interface-number* コマンドを設定する必要があります。

#### 手順

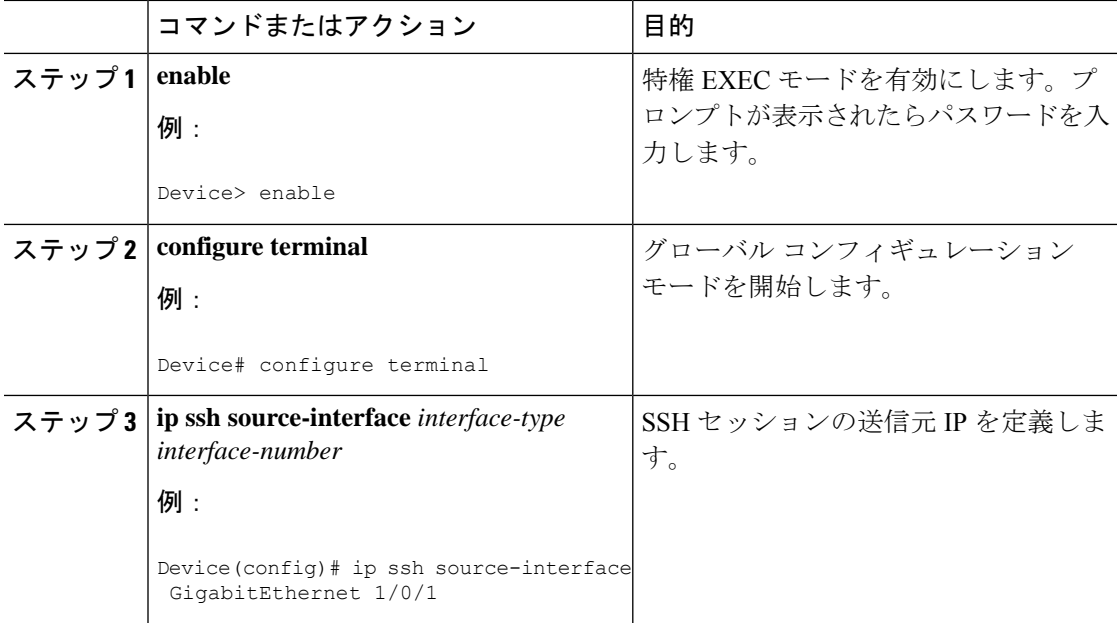

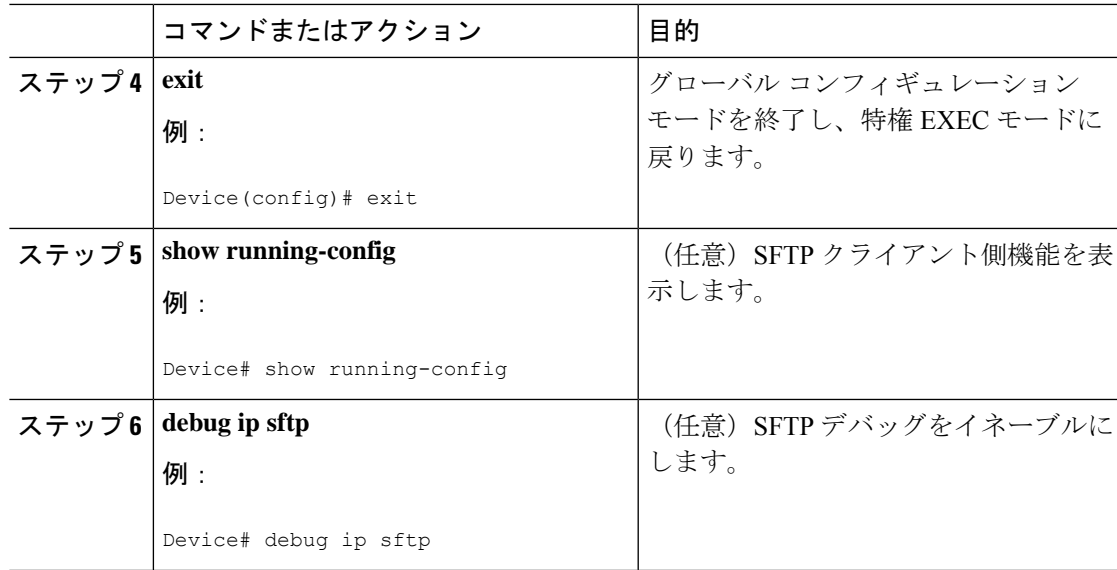

### **SFTP** コピー操作の実行

ドメインネームシステム (DNS) が設定されている場合、SFTP コピーは対応するサーバの IP またはホスト名を取得します。SFTP コピー操作を実行するには、特権 EXEC モードで次のコ マンドを使用します。

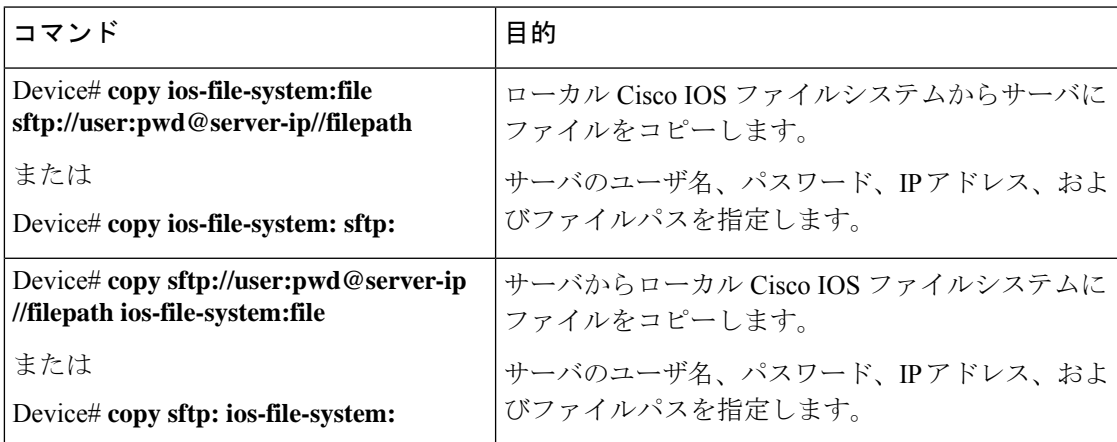

### <span id="page-2-0"></span>例:**SSH File Transfer Protocol** の設定

次に、SFTP のクライアント側機能を設定する例を示します。

```
Device> enable
Device# configure terminal
Device(config)# ip ssh source-interface gigabitethernet 1/0/1
Device(config)# exit
```
### <span id="page-3-0"></span>その他の参考資料

関連資料

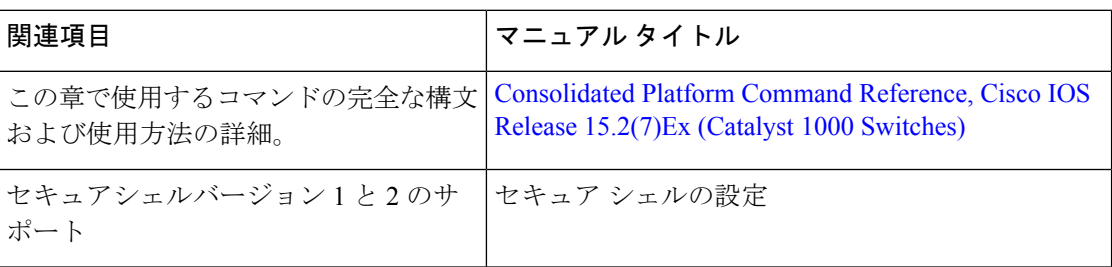

シスコのテクニカル サポート

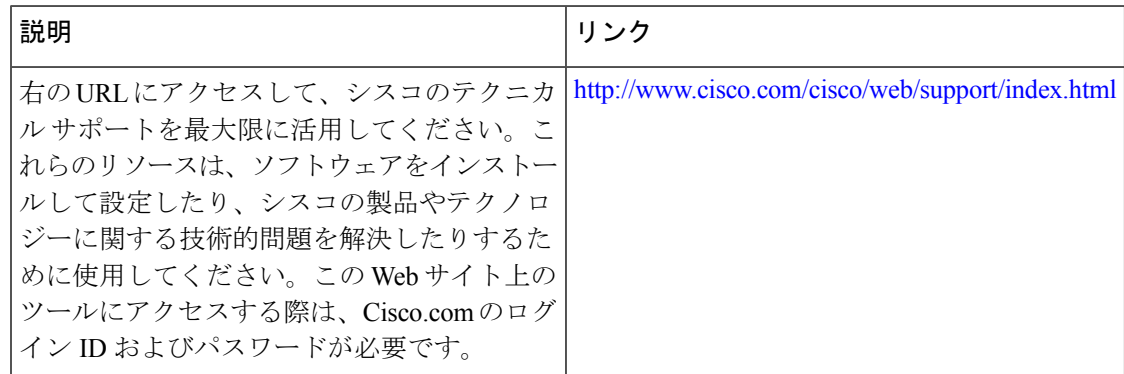

## <span id="page-3-1"></span>**SSH File Transfer Protocol** の機能情報

The following table provides release information about the feature or features described in this module. This table lists only the software release that introduced support for a given feature in a given software release train. Unless noted otherwise, subsequent releases of that software release train also support that feature.

Use Cisco Feature Navigator to find information about platform support and Cisco software image support. To access Cisco Feature Navigator, go to [www.cisco.com/go/cfn.](http://www.cisco.com/go/cfn) An account on Cisco.com is not required.

#### 表 **<sup>1</sup> : SFTP** の機能情報

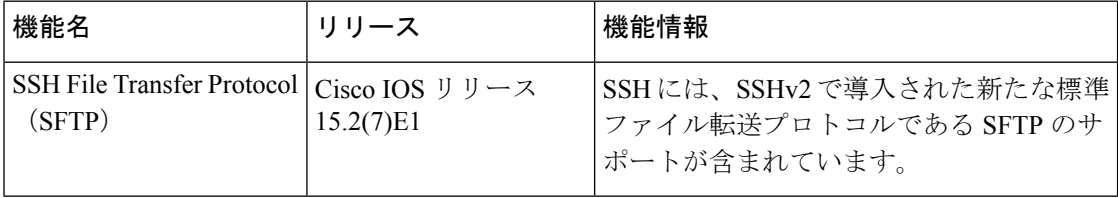